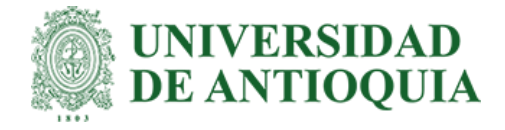

# **Estrategia para la visualización de displasias corticales focales tipo II en pacientes diagnosticados con epilepsia focal**

Karen Daniela Caicedo Ballesteros

Trabajo de grado presentado para optar al título de Bioingeniera

Asesores

John Fredy Ochoa Gómez, Doctor (PhD) en Ingeniería Electrónica Laura Monsalve Cartagena, Bioingeniera

> Universidad de Antioquia Facultad de Ingeniería Bioingeniería Medellín, Antioquia, Colombia 2023

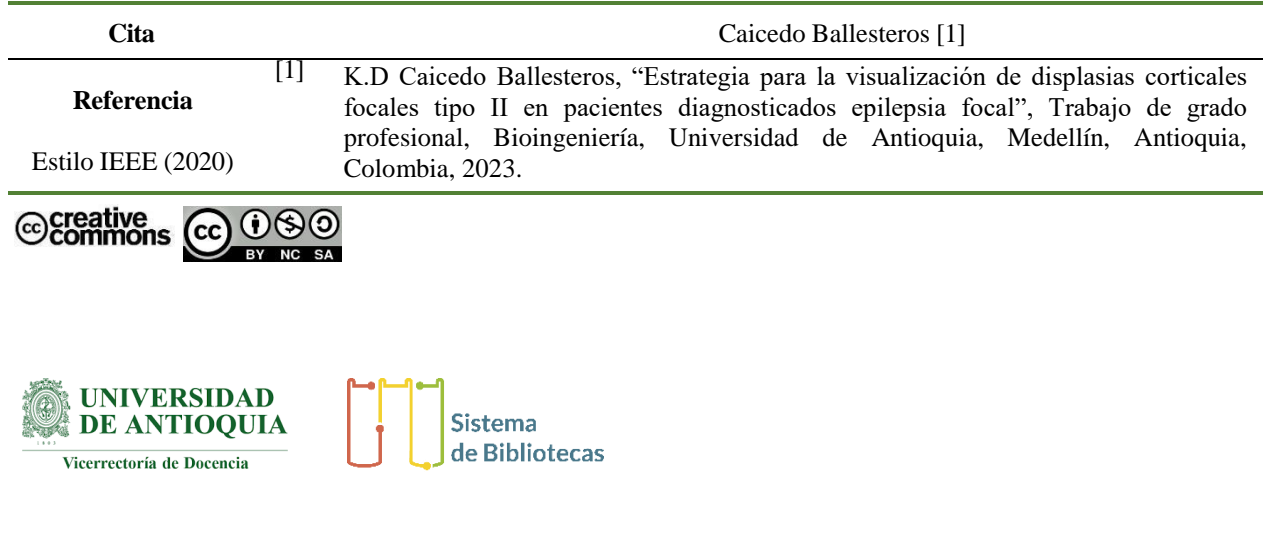

Centro de Documentación Ingeniería (CENDOI)

**Repositorio Institucional:** [http://bibliotecadigital.udea.edu.co](http://bibliotecadigital.udea.edu.co/)

Universidad de Antioquia - [www.udea.edu.co](http://www.udea.edu.co/)

**Rector:** John Jairo Arboleda Céspedes.

**Decano/Director:** Julio César Saldarriaga Molina.

**Jefe departamento:** John Fredy Ochoa Gómez.

El contenido de esta obra corresponde al derecho de expresión de los autores y no compromete el pensamiento institucional de la Universidad de Antioquia ni desata su responsabilidad frente a terceros. Los autores asumen la responsabilidad por los derechos de autor y conexos.

### **Agradecimientos**

En primer lugar, le agradezco profundamente a mi familia por brindarme su apoyo incondicional durante mi camino profesional y personal.

Agradezco a mis asesores John Fredy Ochoa Gomez y Laura Monsalve Cartagena por los conocimientos brindados, su paciencia y sus consejos tan acertados durante la realización de este trabajo. A la empresa CEDMED S.A.S por brindarme las herramientas necesarias para desarrollar este proyecto y por darme la oportunidad de culminar esta etapa profesional. A los docentes y compañeros que a lo largo de mi camino por la universidad me aportaron sus conocimientos, virtudes y vivencias, que recordare siempre en mi futuro profesional.

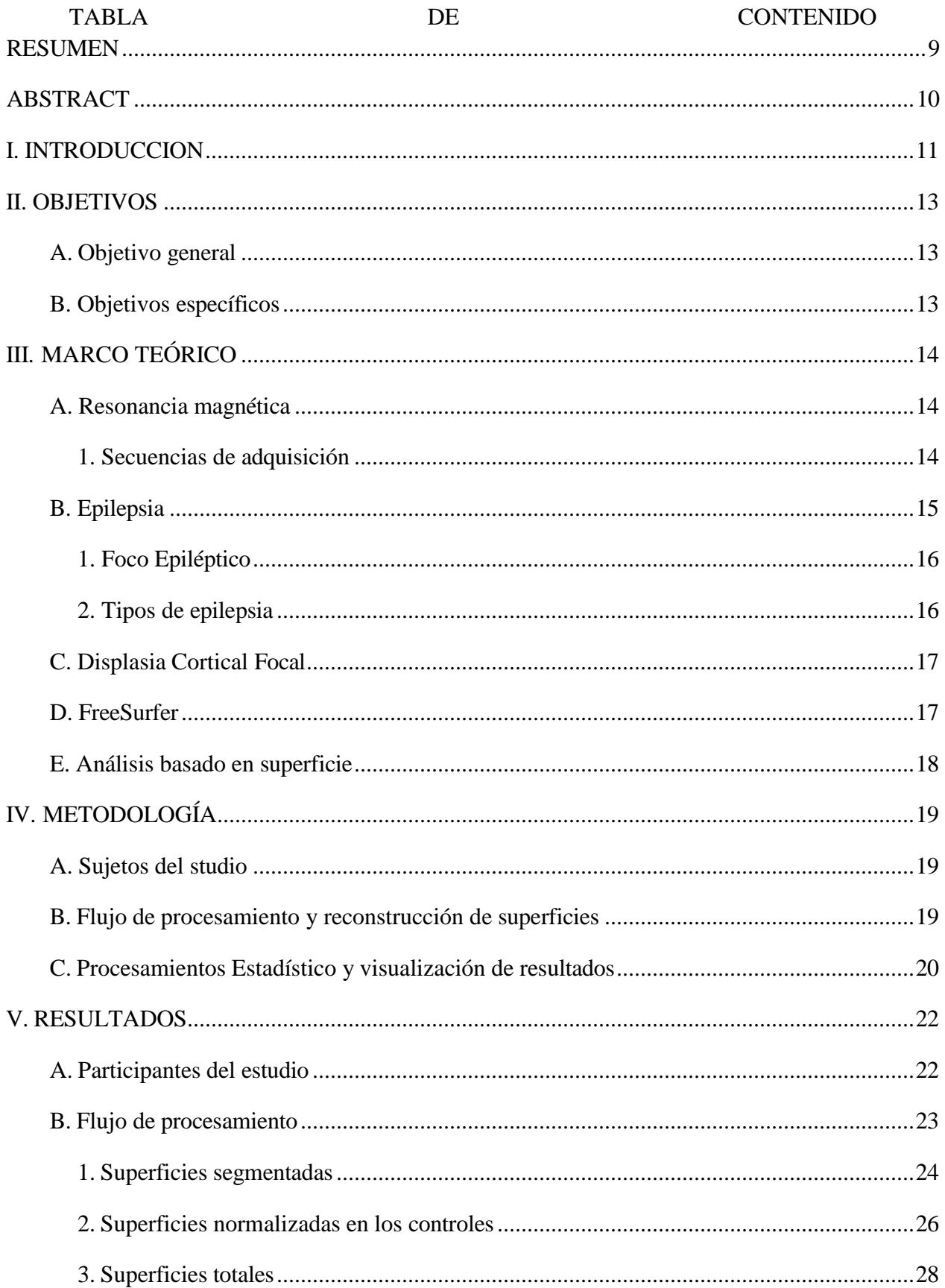

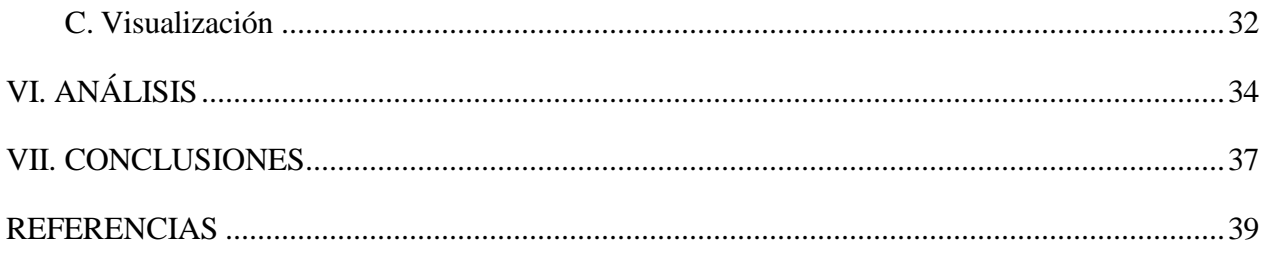

# LISTA DE TABLAS

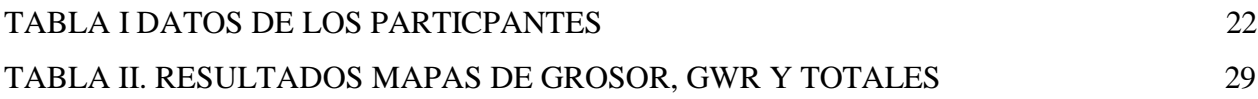

# LISTA DE FIGURAS

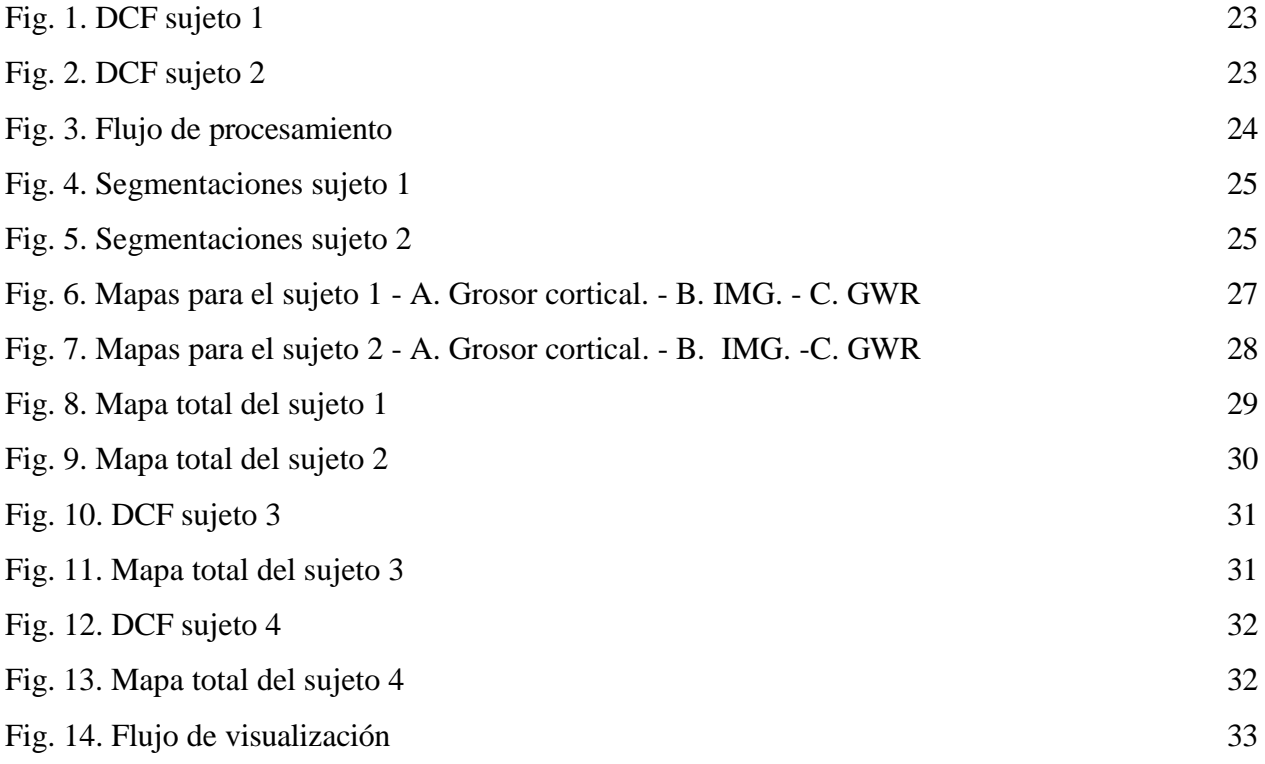

# SIGLAS, ACRÓNIMOS Y ABREVIATURAS

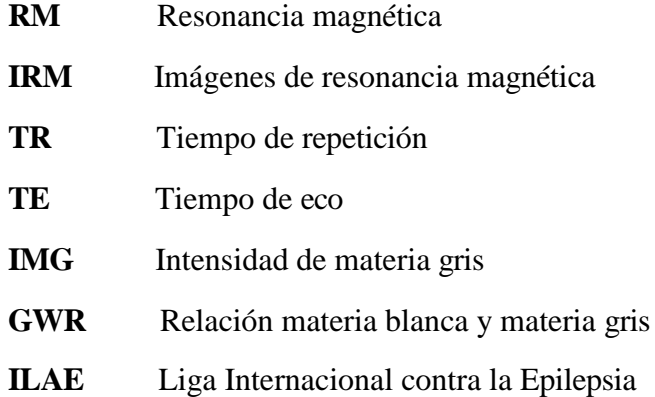

<span id="page-8-0"></span>La epilepsia es una patología neurológica que afecta alrededor de 50 millones de personas en el mundo y se caracteriza por crisis convulsivas debido a alteraciones en la actividad electroquímica del cerebro. Este trastorno se puede clasificar según el inicio de la actividad eléctrica inusual, como generalizadas y focales. Una causa conocida de las crisis focales, son las displasias corticales focales definidas como malformaciones a nivel celular en la corteza cerebral. Dichas anomalías pueden ser detectadas a través de resonancia magnética, sin embargo, algunas se caracterizan por ser sutiles y de difícil visualización. Por lo anterior, el objetivo de este trabajo fue desarrollar un flujo de procesamiento para imágenes de resonancia magnética basado en un análisis de superficie que ayude a la visualización de las displasias. La metodología consistió en tomar imágenes ponderadas en T1 y procesarlas a través del software Freesurfer, los resultados son normalizados en los controles a través de un z-score. De lo anterior se obtienen 3 superficies descritas como: grosor cortical, intensidad de materia gris y relación materia gris y blanca; estas tres superficies son sumadas para obtener una superficie compuesta. Los resultados obtenidos fueron favorables para displasias que abarquen zonas superficiales, se vio que las anomalías internas son de difícil distinción para el software, en total alrededor de un 63 % de los sujetos con epilepsia dieron resultados favorables. En conclusión, esta técnica puede servir de apoyo para la lectura de los radiólogos, sin embargo, debe ir apoyado por estudios confirmatorios como PET-CT o electroencefalografía.

*Palabras clave* **— Resonancia magnética, epilepsia, displasia cortical focal, Freesurfer, análisis basado en superficie.**

#### ABSTRACT

<span id="page-9-0"></span>Epilepsy is a neurological disorder that affects about 50 million people worldwide and is characterized by seizures episodes due to alterations in the electrochemical activity of the brain. This disorder can be classified based on to the onset of unusual electrical activity such as generalized and focal seizures. One known cause of focal seizures is focal cortical dysplasia, which is defined as cellular malformations in the cerebral cortex. These anomalies can be detected by magnetic resonance imaging (MRI), however, some of them are subtle and difficult to visualize. Therefore, the objective of this study was to develop a processing flow for magnetic resonance images based on surface analysis to aid in the visualization of dysplasia. The methodology involved acquiring T1-weighted images and processing them using the Freesurfer software, the results were normalized in controls using a z-score. From this, three surfaces were obtained: cortical thickness, gray matter intensity and gray-to-white matter ratio; these three surfaces were added to obtain a composite surface. The results obtained were favorable for dysplasia involving superficial areas, while internal anomalies are difficult to distinguish for the software, Overall, about 63% of the subjects with epilepsy showed favorable results. In conclusion, this technique can serve as a supportive tool for radiologists, however, it must be supported by confirmatory studies such as PET-CT or electroencephalography.

*Keywords* **— Magnetic resonance, epilepsy, focal cortical dysplasia, Freesurfer, surface-based analysis.**

#### I. INTRODUCCION

<span id="page-10-0"></span>La epilepsia es un trastorno neurológico muy común a nivel mundial, según la Organización Mundial de la Salud es una enfermedad que afecta alrededor de 50 millones de personas en todo el mundo [1]. La epilepsia se caracteriza principalmente por alteraciones a nivel electroquímico del cerebro, generando descargas eléctricas descontroladas en un conjunto de células cerebrales, provocando en las personas que la padecen crisis convulsivas. A grandes rasgos la epilepsia se puede dividir en 2 tipos, generalizada y parcial. Donde la primera consiste en episodios clínicos de descargas eléctricas descontroladas en ambos hemisferios y no se registra un comienzo focal detectable; por otra parte, la segunda se refiere a crisis que tienen un inicio focal, es decir, que la actividad epiléptica queda circunscrita en una o varias áreas de la corteza cerebral [2]. Estas crisis convulsivas se pueden controlar mediante fármacos anticonvulsivantes, a pesar de ello, aproximadamente un tercio de los pacientes con epilepsia tiene convulsiones refractarias a la farmacoterapia [3].

Una de las principales causas de la epilepsia farmacorresistente son las displasias corticales focales, definidas como un tipo de malformación a nivel de la corteza cerebral y que se diferencia de otras anomalías corticales por lo complejo que puede ser identificarlas en algunos casos a través de resonancia magnética, ya que pueden llegar a ser muy sutiles [4]. Una displasia cortical focal se puede apreciar a través de imágenes de resonancia magnética como engrosamiento cortical, patrón de surcos anormales, desenfoque en la interfaz de materia gris y blanca o señales anormales en la intensidad. El tratamiento más adecuado en estos pacientes es la resección quirúrgica del tejido cerebral causante de las crisis. Sin embargo, la localización precisa del área del tejido responsable representa el mayor reto, ya que entre el 50 y el 80 % de las displasias corticales focales son demasiado sutiles para ser detectadas mediante un análisis radiológico convencional [4]. Por lo anterior, es necesario emplear otras técnicas para localizar con mayor precisión esta área, como PET-CT, SPECT o técnicas de electroencefalografía [5]; además actualmente existen programas computaciones robustos que a través de imágenes de resonancia pueden estimar características morfológicas y valores morfométricos de importancia en el campo de la neurología. De acuerdo con lo mencionado existe una necesidad de mejorar y estudiar el campo de la neurociencia compurtacional, con el fin de que tengan una mayor precisión y sensibilidad en casos donde la localización sea de difícil visualización, además de contribuir en el diagnóstico y conducta a seguir por el médico tratante.

Este estudio, está enfocado en desarrollar un flujo de procesamiento para la visualización de displasias corticales en pacientes con epilepsia, este trabajo está basado en un método mencionado en el libro *"Clinical Neuroradiology*" [6]. El flujo de procesamiento consiste en un análisis basado en superficie a través del software Freesurfer, un programa especializado en análisis de neuroimágenes, encargado del registro, segmentación y reconstrucción de superficies corticales y subcorticales del cerebro. Por otra parte, se realiza un análisis estadístico a través del software MATLAB, donde los valores de cada vértice de las superficies son vistos como un puntaje z (zscore) normalizado en los controles, esto con el fin de mejorar la visualización de las zonas que difieren del estándar. Todo el flujo de procesamiento fue aplicado a un conjunto de datos de imágenes de resonancia, que contiene pacientes diagnosticados con epilepsia con displasia cortical focal y sujetos controles, esta base datos se encuentra alojada en OpenNeuro, una plataforma gratuita que almacena datos de diferentes modalidades de imagenología. Para la visualización de los resultados se empleó la interfaz de Freeview y realizaron los ajustes necesarios para el análisis. Del flujo implementado se obtuvieron resultados favorables para sujetos con displasias localizadas superficialmente, al analizar los mapas individuales se obtiene que los mapas de intensidad de materia gris y relación entre materia gris y blanca tienen mayor precisión al momento de marcar las displasias, sin embargo, fueron las superficies totales las que dieron mayor porcentaje en la distinción de las anomalías corticales. Por otra parte, sujetos con displasias muy internas o de menor área fueron de difícil distinción para el software.

### II. OBJETIVOS

#### <span id="page-12-0"></span>*A. Objetivo general*

<span id="page-12-1"></span>Desarrollar un flujo de procesamiento para imágenes de resonancia magnética cerebral con el fin de identificar engrosamiento o anomalías corticales en pacientes con displasia cortical focal mediante un análisis basado en superficie a través del software FreeSurfer.

#### <span id="page-12-2"></span>*B. Objetivos específicos*

- ➢ Construir y organizar una base de datos de acuerdo con los criterios de selección y exclusión definidos en la metodología.
- ➢ Implementar el flujo de procesamiento con las imágenes T1 de resonancia magnética cerebral de cada uno de los sujetos de la base de datos.
- ➢ Definir una estrategia de visualización de los resultados, con la finalidad de que sean de utilidad para la lectura de los radiólogos.

### III. MARCO TEÓRICO

#### <span id="page-13-1"></span><span id="page-13-0"></span>*A. Resonancia magnética*

La resonancia magnética (RM) es un método de adquisición de imágenes tridimensionales de gran valor en el área de la medina, gracias a la capacidad de proporcionar un alto contraste, dando como resultado imágenes detalladas donde se pueden apreciar y diferenciar tejidos al interior del cuerpo, patologías y funciones biológicas. Una característica de esta técnica es que no emplea radiación ionizante y es no invasiva [7].

La RM se basa en principios físicos como el electromagnetismo y la radiofrecuencia. El cuerpo humano como se sabe está conformado por materia y esta a su vez por átomos, siendo el átomo de hidrógeno el más abundante en el cuerpo humano. Este átomo tiene una propiedad física intrínseca llamada 'spin' que describe el giro que este realiza alrededor su mismo eje, este movimiento es una forma cuantificada del momento angular, es así como este movimiento constante genera un campo magnético propio de cada protón. En RM uno de los tres núcleos de los tres isótopos de hidrógeno es excitado a través de un potente campo magnético estático, haciendo que el protón se alinee con dicho campo y adquiera una de las siguientes orientaciones: baja energía (paralelo) y alta energía (antiparalelo). A su vez los momentos magnéticos de los protones giran alrededor del eje del campo magnético, esto se conoce como movimiento de precesión. Cuando los protones se encuentran alineados al campo magnético de forma paralela se obtiene la magnetización longitudinal, sin embargo, esta magnetización no puede ser usada para crear los diferentes contrastes de los múltiples tejidos, por lo que es necesario enviar ondas de radiofrecuencia junto a gradientes de campo magnético variables, que permiten inclinar el vector de magnetización, con el fin de medir la magnetización en un plano transversal; la energía tomada por los protones de la onda de radiofrecuencia es devuelta en forma de eco, esta señal a su vez es captada por una antena que cuantifica el tiempo de relajación transversal T2 y el tiempo de relajación longitudinal T1, es decir, el tiempo en que la magnetización transversal desaparece y el tiempo en que la magnetización longitudinal se restablece por completo, respectivamente [7], [8], [9].

#### *1. Secuencias de adquisición*

<span id="page-13-2"></span>Como los protones pueden adquirir dos orientaciones diferentes (paralela y antiparalela), la proporción de protones alineados paralelamente generan una señal de trabajo pequeña, lo que hace necesario aplicar varios pulsos de radiofrecuencia para obtener imágenes de utilidad médica, a esto

se le conoce como secuencia de pulsos. Una combinación entro los grados de cada pulso (90° o 180°) y el tiempo de repetición (TR) es lo que se hace para generar diferentes secuencias de adquisición. Para planear las secuencias se tienen en cuenta varios parámetros técnicos, los más comunes son: el tiempo de repetición, el tiempo de eco y el ángulo de deflexión de la magnetización [7]. Algunas secuencias empleadas en la adquisición de imágenes de resonancia (IRM) son:

- *Secuencia spin echo*: Se caracteriza por la aplicación de un pulso de radiofrecuencia inicialmente de 90°, seguido por un pulso de 180°; luego la señal de eco es recibida al transcurrir el doble del tiempo entre estos dos pulsos. Varios de estos ciclos son aplicados para formar la imagen [9].
- *Secuencia spin echo potenciada en T1*: Estas secuencias se caracterizan por TR y tiempo eco (TE) cortos, es decir, que la información se va a adquirir antes de la relajación transversal. Esto da como resultado diferentes intensidades en los tejidos. Por esto, estructuras con tiempo de relajación corto aparecen con mayor intensidad en la imagen, por ejemplo, la grasa y la sustancia blanca del cerebro. Por otro lado, estructuras con mayor tiempo de relajación van a tener una baja intensidad en la señal, como por ejemplo el líquido cefalorraquídeo y estructuras con alto contenido en agua. Estas imágenes presentan mucha utilidad en los detalles anatómicos [9].
- *Secuencia spin echo potenciada en T2*: Las imágenes potenciadas en T2 se logran aplicando TR y TE largos. En este caso la grasa se ve de baja intensidad y estructuras ricas en agua se ven como señales de alta intensidad. Esta secuencia es de utilidad para la identificación de lesiones y funcionamiento fisiológico de diversas áreas del cuerpo [9].

### <span id="page-14-0"></span>*B. Epilepsia*

La epilepsia es uno de los trastornos neurológicos crónicos no transmisibles más comunes, que afecta a unos 50 millones de personas en todo el mundo. Lo más característico de esta enfermedad son crisis convulsivas recurrentes no provocadas, estas involucran movimientos involuntarios del cuerpo [1]. Las convulsiones se deben a excesivas descargas eléctricas en un grupo de células cerebrales o neuronas y pueden localizarse en diferentes partes del cerebro, por lo anterior, las convulsiones vienen acompañadas de manifestaciones variables que dependen del área de origen de la crisis [1] [10].

Como las convulsiones son el principal signo de la epilepsia, en la actualidad estas crisis se pueden controlar mediante la administración de medicamentos anticonvulsivantes, donde hasta un 70 % de las personas con epilepsia podrán vivir sin crisis convulsivas [1]. Sin embargo, alrededor de un tercio de los pacientes diagnosticados con epilepsia tiene convulsiones refractarias a la farmacoterapia y este tipo de pacientes son más propensos a sufrir muerte prematura, lesiones y reducción en su calidad de vida [3]. Es por eso, que una alterativa para estos pacientes es la cirugía, gracias a los avances en el campo de la neurología, sin embargo, solo un subconjunto de candidatos evaluados antes de la operación será apto para el procedimiento, donde se evalúa principalmente la localización de la zona epileptógena y se establece si existe relación con cualquier corteza elocuente adyacente [6].

#### *1. Foco Epiléptico*

<span id="page-15-0"></span>Este concepto se define como el área cerebral que se caracteriza por un actividad neuronal intensa, es decir, donde inician las descargas eléctricas inusuales antes de la crisis; este tipo de descargas pueden clasificarse en varios tipos: focales que se refiere a un único foco; bilaterales donde se presenta un foco epiléptico en cada hemisferio; y por último se tienen los multifocales y difusos donde se sugiere que existen más de tres focos epilépticos o se desconoce la existencia de algún foco, respectivamente [11]. Este término se puede diferenciar claramente de lesión epileptogénica y zona epileptogénica donde, la primera se refiere a una estructura anatómica que puede identificarse a través de técnicas de imágenes y la segunda se refiere a la región del cerebro donde surgen las crisis convulsivas y que se caracteriza por ser la cantidad mínima de corteza que se debe inactivar o que después de una resección quirúrgica desaparecen las crisis epilépticas y que se puede identificar a través de registros electrográficos y esta zona puede ser adyacente a la lesión epileptogénica [11].

#### *2. Tipos de epilepsia*

<span id="page-15-1"></span>La Liga Internacional contra la Epilepsia (ILAE, International Legue Against Epilepsy) ha tratado de facilitar la clasificación de esta patología con el interés de cuantificar y evaluar los resultados de los tratamientos farmacológicos, ya que se sabe que la elección del fármaco antiepiléptico depende principalmente del tipo de crisis epiléptica que sufra el paciente; es por esto que la ILAE basándose en la ubicación de la actividad neuronal intensa plantea dos clasificaciones: parcial y generalizada [11].

- *Generalizada*: en este caso las crisis se dan por una descarga incontrolable en las neuronas e involucra ambos hemisferios, además, se caracteriza por la alteración de la conciencia. Este tipo de crisis puede dividirse en crisis convulsivas (crisis tónico-clónicas, tónicas y clónicas) y en crisis no convulsivas (crisis de ausencia, mioclónicas y atónicas) [11].
- *Parcial o focal:* esta se caracteriza porque la actividad eléctrica anormal inicia y se queda circunscrita en un área cerebral y forma el foco epiléptico. Este tipo de crisis también se puede clasificar de acuerdo a la alteración o no de la conciencia, en simples y complejas respectivamente [11].

### *C. Displasia Cortical Focal*

<span id="page-16-0"></span>Se conoce como displasia cortical focal (DFC) a una malformación cortical del cerebro, que a menudo es la causa de las epilepsias focales refractarias a la farmacoterapia, este tipo de lesiones se describen histológicamente como un conjunto de células cerebrales o neuronas con estructuras grandes y anormales, que pueden ser vistas a través de RM y con algunas secuencias específicas [12]. Según la ILAE la DCF se clasifica en 3 tipos: Tipo I, donde su característica principal es la organización interrumpida de las células, este tipo a su vez se divide en Ia, Ib y Ic donde presentan cambios radiales, laminación horizontal defectuosa o ambas, respetivamente. El tipo II describe neuronas de gran tamaño mezcladas con células normales, también está dividido en IIa y IIb las cuales presentan neuronas dismórficas o células en globo y dismórficas, respectivamente. Por último, se tiene el tipo III muy similar al tipo I, donde la diferencia radica en que la DCF se encuentra adyacente a otra lesión y se subdivide en otros tipos dependiendo del tipo de lesión contigua [13].

#### *D. FreeSurfer*

<span id="page-16-1"></span>FreeSurfer es un software de código libre desarrollado por el Laboratorio de Neuroimagen Computacional del Centro Athinoula A. Martinos de Imagen Biomédica. Esta herramienta computacional cuenta con potentes mecanismos que permiten la implementación de flujos de procesamiento para analizar y visualizar datos de IRM. Este software se especializa en reconstrucciones 3D de superficies cerebrales, análisis estadísticos de propiedades morfométricas del cerebro y análisis funcional y estructural. Algunas de las herramientas con las que cuenta este software son [14]:

- Segmentación volumétrica
- Segmentación de subcampos del hipocampo
- Alineación entre sujetos basada en patrones de plegamiento cortical
- Segmentación de fascículos de sustancia blanca mediante MRI de difusión
- Parcelación de patrones de plegamiento cortical
- Estimación de límites arquitectónicos a partir de datos in vivo
- Mapeo del espesor de la materia gris cortical
- Construcción de modelos de superficie de la corteza cerebral humana

### *E. Análisis basado en superficie*

<span id="page-17-0"></span>El análisis basado en superficie es una técnica computacional basada en la morfometría de la superficie cortical. Es una técnica que emplea imágenes de RM para hacer un análisis cuantitativo de la morfología cerebral, es usada principalmente para la detección de anomalías y lesiones cerebrales. A través de secuencias volumétricas de RM, como la T1 o secuencia T2 FLAIR y con la ayuda de un software, se puede generar una segmentación individual especifica de materia gris y estructuras subcorticales de materia blanca que proporcionan información relevante para dicho análisis [6].

### IV. METODOLOGÍA

#### <span id="page-18-1"></span><span id="page-18-0"></span>*A. Sujetos del studio*

Las imágenes usadas en este trabajo proceden de OpenNeuro una plataforma gratuita y abierta que permite compartir datos de modalidades de imagenología y señales fisiológicas. Este dataset incluye datos de sujetos diagnosticados con epilepsia provocada por DCF, el cual contiene 85 participantes con DCF tipo II y 85 participantes sanos, para un total de 170 sujetos. Este conjunto de datos incluye IRM ponderadas en T1 y FLAIR, además, contiene las máscaras de las lesiones etiquetadas manualmente y algunas características clínicas de lo sujetos. Cabe aclarar que la localización de la DCF se realizó a través del método de sospecha o suposición [15].

Para este trabajo se tuvieron en cuenta algunos criterios de selección para los sujetos como, por ejemplo: Sujetos mayores de 18 años, buena calidad de las imágenes T1 y FLAIR y que las marcaciones de las lesiones coincidan con lo mencionado en los datos clínicos de cada sujeto.

#### *B. Flujo de procesamiento y reconstrucción de superficies*

<span id="page-18-2"></span>Las imágenes T1 de todos los sujetos fueron procesadas a través del software de reconstrucción 3D Freesurfer en la versión 7.3.2, se usó la herramienta de reconstrucción total para todos los datos, donde el programa inicialmente hace una corrección de intensidad y de movimiento en la imagen, luego procede a realizar una segmentación de cada superficie, también una reconstrucción de superficies y arreglos topológicos. Después de procesar los datos se obtuvieron superficies como el área, volumen, espesor cortical, segmentaciones, entre otros. Cada uno de los datos procesados por el programa fue acompañado del comando '*qcache*' el cual se encargó de muestrear los datos nuevamente en una superficie promedio llamada *fsaverage*, este comando también suavizó los resultados en un rango de valores de FWHM (Full Width at Half Maximum) generalmente de 5, 10, 15, 20 y 25 mm.

De acuerdo con la documentación de Freesurfer el grosor cortical se calculó como la distancia desde el límite de la materia gris y blanca hasta el límite de materia gris y el líquido cefalorraquídeo en cada vértice de la superficie. Por otra parte, la relación entre la intensidad de materia gris e intensidad de materia blanca, también conocida como GWR se calculó automáticamente a través del comando '*pctsurfcon'*. Para el cálculo de este valor el software empleó la ecuación 1, donde muestrea la materia blanca a 1mm por debajo de la sustancia blanca y la materia gris se muestrea al 30 % del espesor de la corteza, esto lo realizó para cada vértice.

Ahora, para hallar la intensidad de materia gris (IMG) en cada vértice, se empleó un algoritmo diseñado para dicho fin, donde se ejecuta nuevamente el comando '*pctsurfcon'*, pero en este caso se conservan las superficies que Freesurfer elimina por defecto y se aplica una serie de comandos para hacer el registro en una superficie promedio y suavizarlas.

$$
GWR = \frac{100 \cdot (W - G)}{0.5 \cdot (W + G)}
$$
 (1)

Donde W = Intensidad de materia blanca

 $G =$ Intensidad de materia gris

#### *C. Procesamientos Estadístico y visualización de resultados*

<span id="page-19-0"></span>Para lograr un análisis grupal se empleó una serie de algoritmos a través del software MATLAB en su versión R2023a. Se empleó el puntaje Z (Z-score) el cual permitió evaluar cuantas desviaciones estándar se aleja un valor de la media, esto se realizó a través de una normalización en base a los sujetos control, la representación matemática del Z-score se presenta en la ecuación 2.

$$
Zscore = \frac{(X) - (\mu)}{\sigma} \quad (2)
$$

Donde  $X =$  Valor experimental o del sujeto de interés

 $\mu$  = Valor promedio de los controles

σ = Desviación estándar de los controles

Después de aplicar dicho análisis a cada uno de los sujetos, se realizó una sumatoria de los valores absolutos de cada superficie, obteniendo una superficie total donde se resalte únicamente los valores de los vértices más altos.

Adicionalmente, para la visualización de los resultados se empleó la interfaz de Freesurfer llamada Freeview, donde se cargó la superficie pial promedio para cada uno de los hemisferios. Luego se cargaron las superficies de engrosamiento, GWR e intensidad de materia gris en forma

de overlay a cada superficie pial cargada previamente. A cada overlay se le ajusto la paleta de color y el rango de acuerdo con los valores extremos obtenidos en cada superficie.

De igual forma fueron cargadas las superficies compuestas, pero a diferencia de lo mencionado anteriormente, el rango de valores resaltados de esta superficie solo ira desde el valor en que la gráfica de distribución se acentúa, es decir, los valores a su derecha que corresponden a los valores más altos.

#### V. RESULTADOS

#### <span id="page-21-1"></span><span id="page-21-0"></span>*A. Participantes del estudio*

Inicialmente se seleccionaron solo los sujetos que cumplían con el criterio de edad mencionado en la metodología, resultando un total de 63 sujetos con DCF. Luego las imágenes de los sujetos con epilepsia se evaluaron visualmente buscando fallas que se dieran durante la adquisición de estas como, por ejemplo: artefactos en la imagen y movimiento. Cualquier falla encontrada en las imágenes ya sea T1 o FLAIR daba como resultado la eliminación del sujeto de los análisis. Por otra parte, también se revisaron las segmentaciones obtenidas después del procesamiento a través de Freesurfer en cual se buscaban fallas en las segmentaciones de materia gris y blanca, y al igual que en la primera revisión estas fallas daban como resultado la eliminación del sujeto. Finalmente, de este control se obtuvo un total de 54 sujetos con epilepsia y con el fin de mantener una proporción similar y no exceder los tiempos de procesamiento se establece un total de 56 sujetos controles escogidos aleatoriamente, de igual forma con los controles se revisó previamente las imágenes anatómicas T1 y posterior al procesamiento en Freesurfer se revisaron las superficies y segmentaciones resultantes. En la [Fig. 1](#page-22-1) y [Fig.](#page-22-0) 2 se muestra la imagen FLAIR de dos sujetos donde en la 1a y 2a se puede apreciar el área que presenta una DCF y en la 1b y 2b se tiene la marcación manual de dicha anomalía cortical.

En la [TABLA I](#page-21-2) se presentan algunos datos de los sujetos seleccionados para el estudio, como sexo, rango de edad, hemisferio de la DCF y lóbulo.

<span id="page-21-2"></span>

| <b>Sujetos</b>     | Sexo                            | <b>Rango De Edades</b> | <b>Hemisferios</b>             | Lóbulo DCF                                                                                 |
|--------------------|---------------------------------|------------------------|--------------------------------|--------------------------------------------------------------------------------------------|
| Epilepsia $n = 54$ | Masculino $=33$                 | $18-60$ años           | Izquierdo = 31<br>Derecho = 23 | "FL": "Lóbulo frontal" = 32<br>"TL": "Lóbulo temporal" = 9                                 |
|                    | Femenino = $21$                 |                        |                                | "PL": "lóbulo parietal" = 11<br>"OL": "Lóbulo occipital" = 5<br>"IL": "Lóbulo insular" = 2 |
| Controles $n = 56$ | Masculino = 25<br>Femenino = 31 | $21-65$ años           | <b>NA</b>                      | <b>NA</b>                                                                                  |

TABLA I DATOS DE LOS PARTICPANTES

<span id="page-22-1"></span>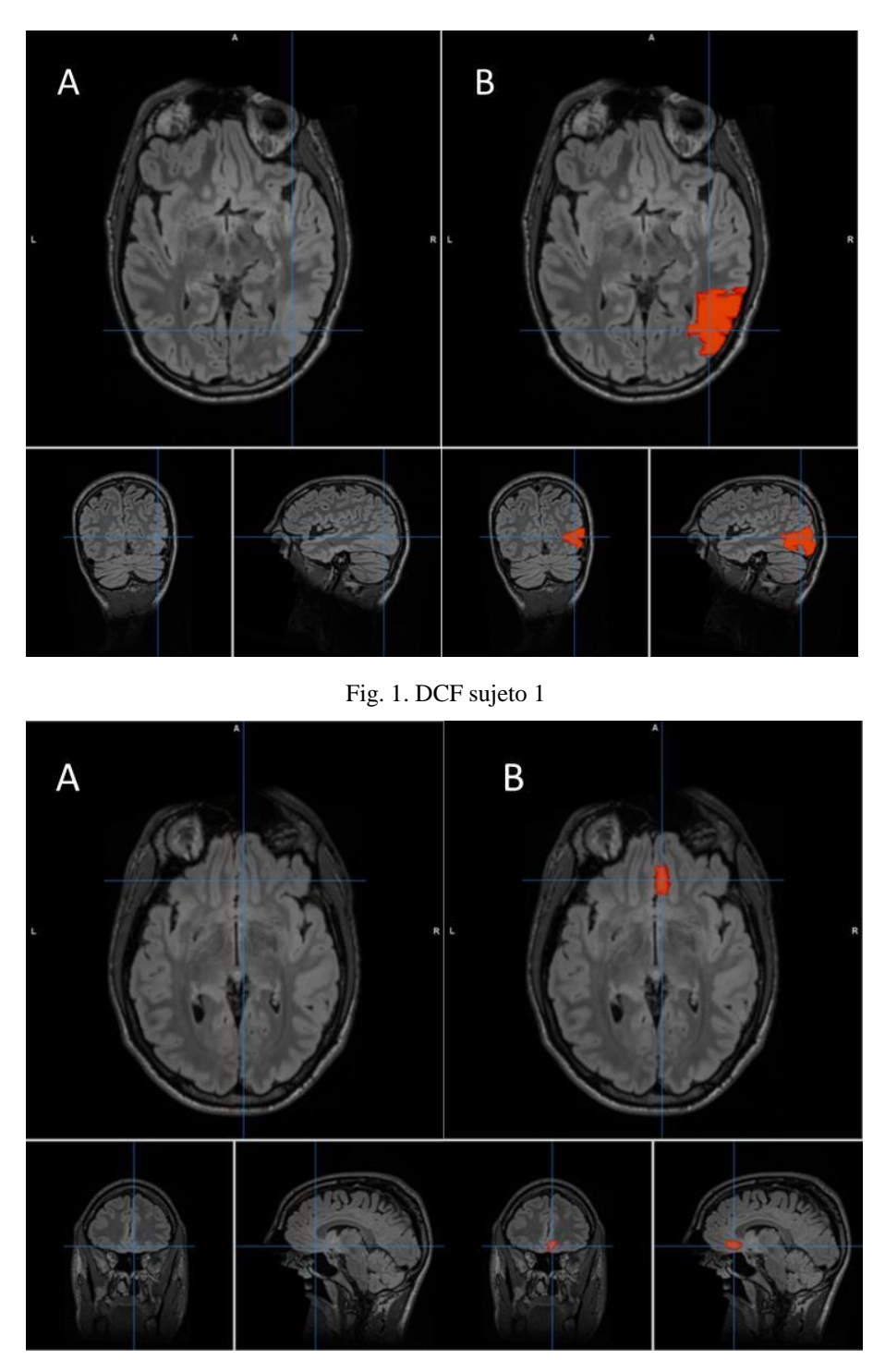

Fig. 2. DCF sujeto 2

## *B. Flujo de procesamiento*

<span id="page-22-0"></span>A continuación, en [Fig.](#page-23-1) 3 se ilustra a través de uno diagrama en forma resumida el flujo de procesamiento usado en el trabajo para la obtener las superficies. Se mencionan los pasos a seguir

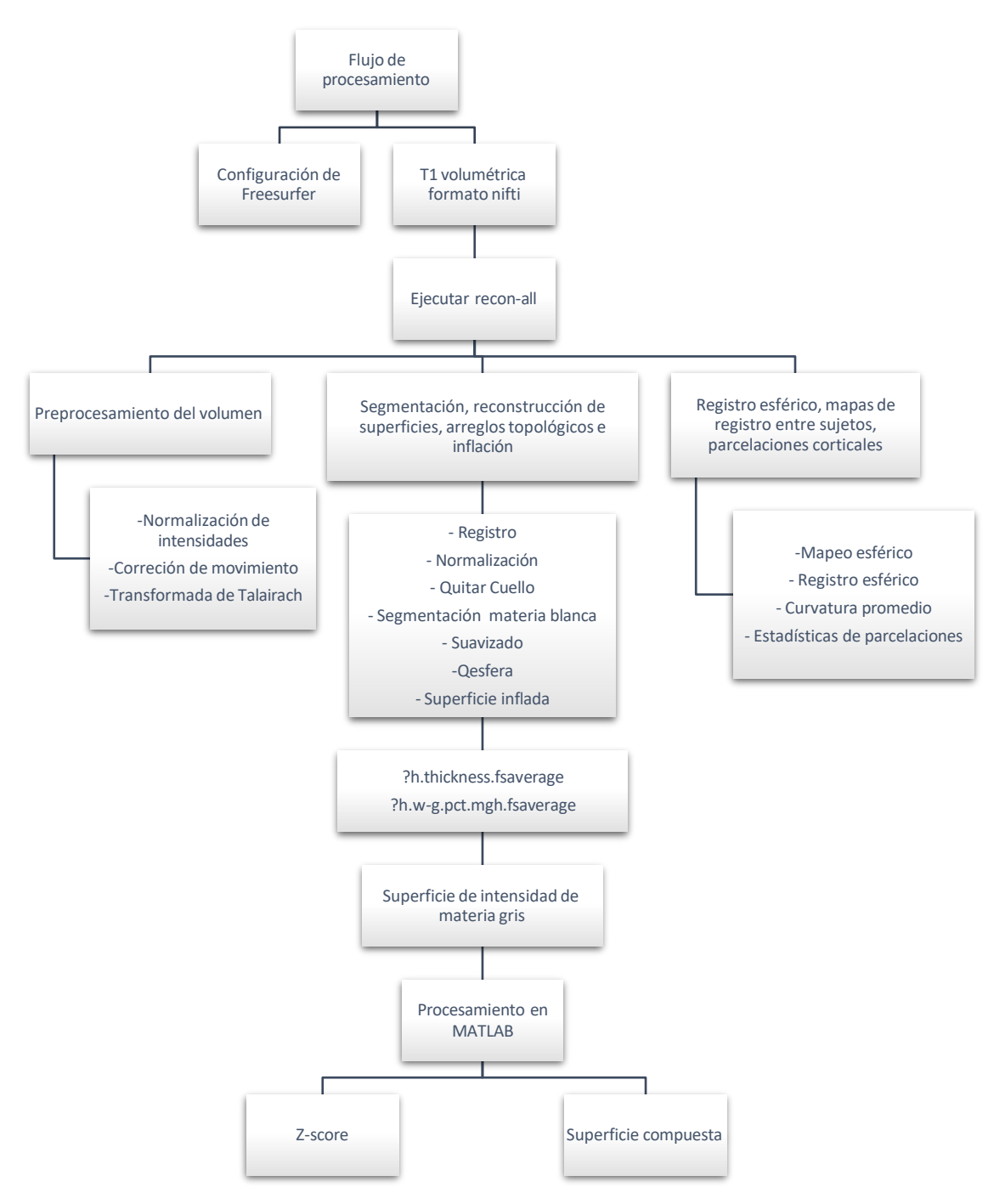

Fig. 3. Flujo de procesamiento

### *1. Superficies segmentadas*

<span id="page-23-1"></span><span id="page-23-0"></span>En [Fig.](#page-24-0) 4 y [Fig.](#page-24-1) 5 se muestra algunas segmentaciones y superficies obtenidas para el sujeto 1 y el sujeto 2 después de aplicar el flujo de procesamiento de Freesurfer. En las imágenes 4.A y 5.A se muestra a través de un corte sagital, axial y coronal la segmentación de la materia blanca,

materia gris y estructuras subcorticales, todas estas superpuestas en la imagen T1 correspondiente al sujeto. Por otra parte, en las figuras 4.B y 5.B se tiene únicamente la segmentación de materia gris y blanca, estas segmentaciones son de valiosa importancia ya que dan razón de si el software realizó apropiadamente la segmentación delimitando correctamente ambas superficies.

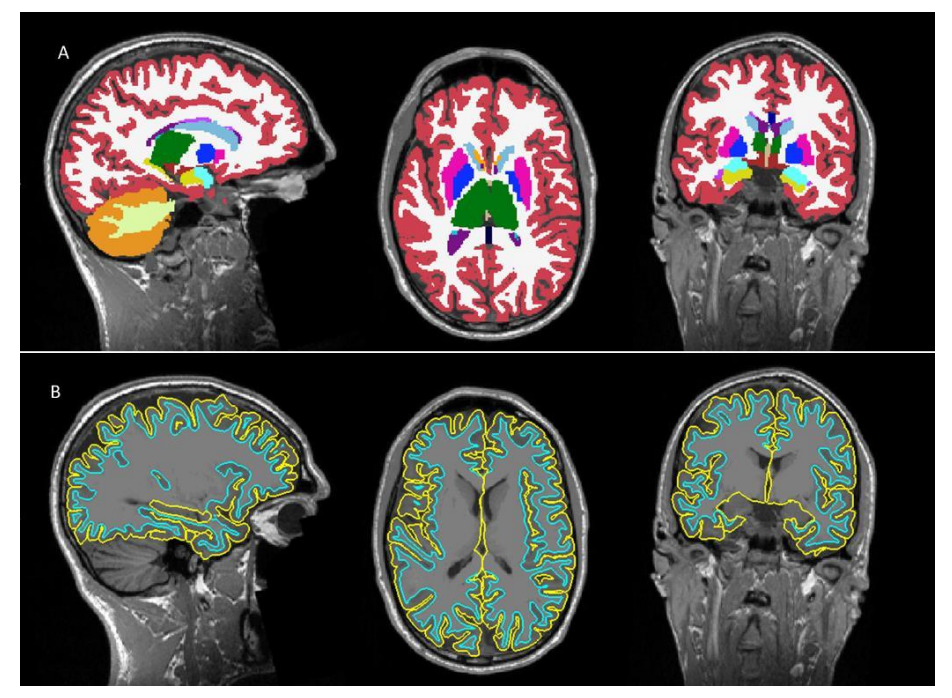

Fig. 4. Segmentaciones sujeto 1

<span id="page-24-0"></span>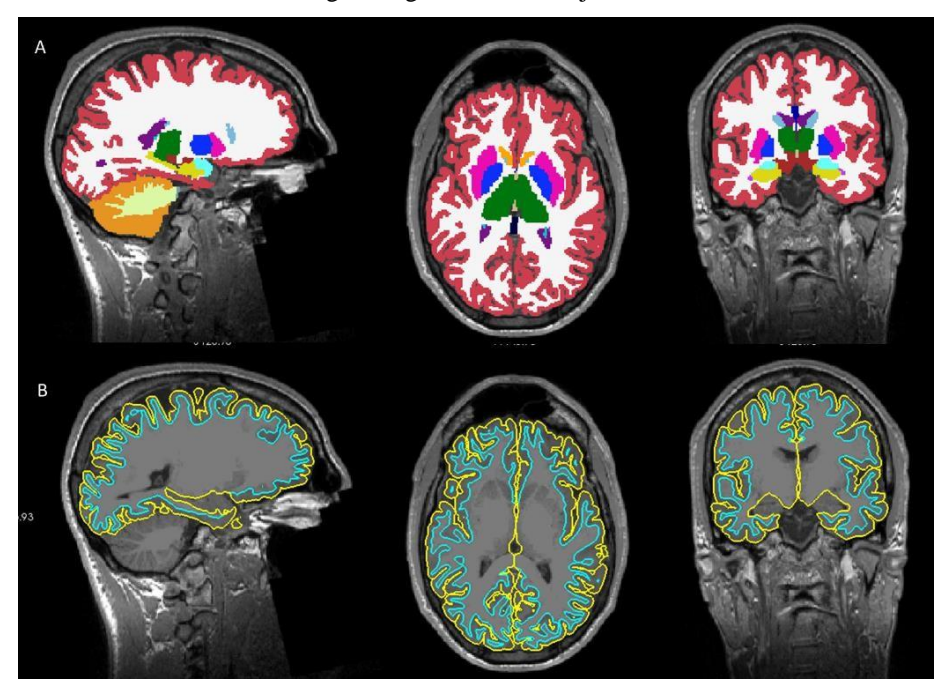

<span id="page-24-1"></span>Fig. 5. Segmentaciones sujeto 2

#### *2. Superficies normalizadas en los controles*

<span id="page-25-0"></span>Para mejorar la visualización de las áreas donde se puede presentar alteraciones en la corteza cerebral, se empleó como referencia los valores en cada vértice de los controles. Para ello, se hizo uso del z-score a través de un algoritmo diseñado en MATLAB que dio como resultado mapas de superficie en un rango de desviaciones estándar. En [Fig. 6](#page-26-0) y [Fig. 7](#page-27-1) es posible apreciar que luego de aplicar la normalización con respecto a los controles se resaltan áreas de interés en los mapas, se sabe que los valores con mayores intensidades son aquellos que se encuentran en los extremos de la barra de color, es decir, son valores que varían o que se alejan cierta cantidad de desviaciones estándar por encima o por debajo de la media, en el caso de los mapas resultantes de [Fig. 6](#page-26-0) y [Fig. 7](#page-27-1) los extremos pertenecen a los colores azul y rojo.

En ambas figuras se tienen los mapas de grosor cortical, intensidad de materia gris y GWR tanto del hemisferio derecho e izquierdo. En [Fig. 7](#page-27-1) se agrega una vista adicional que deja ver la parte medial de cada hemisferio con el fin de apreciar si la lesión del sujeto 2 se resalta en los mapas.

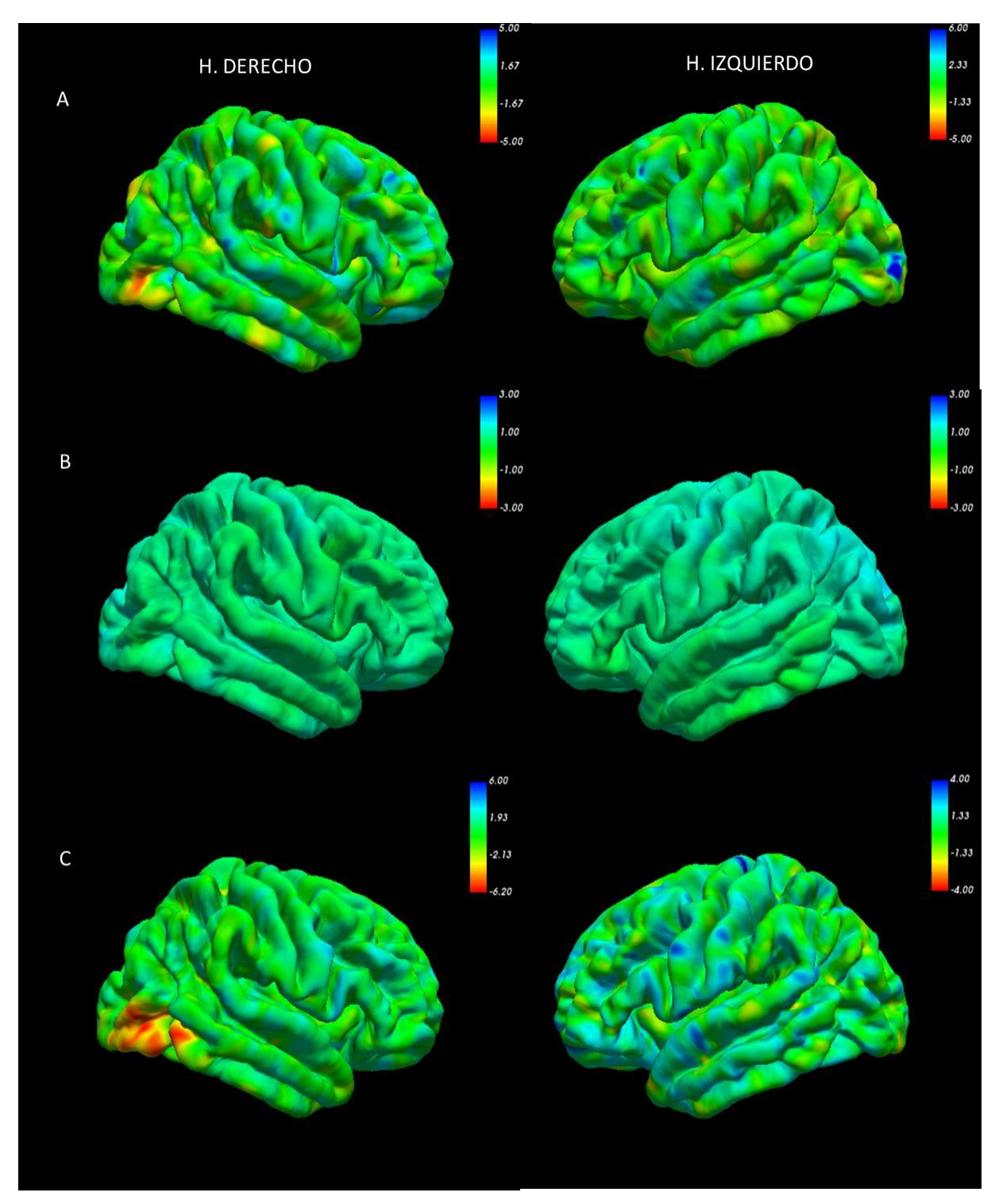

<span id="page-26-0"></span>Fig. 6. Mapas para el sujeto 1 - A. Grosor cortical. - B. IMG. - C. GWR

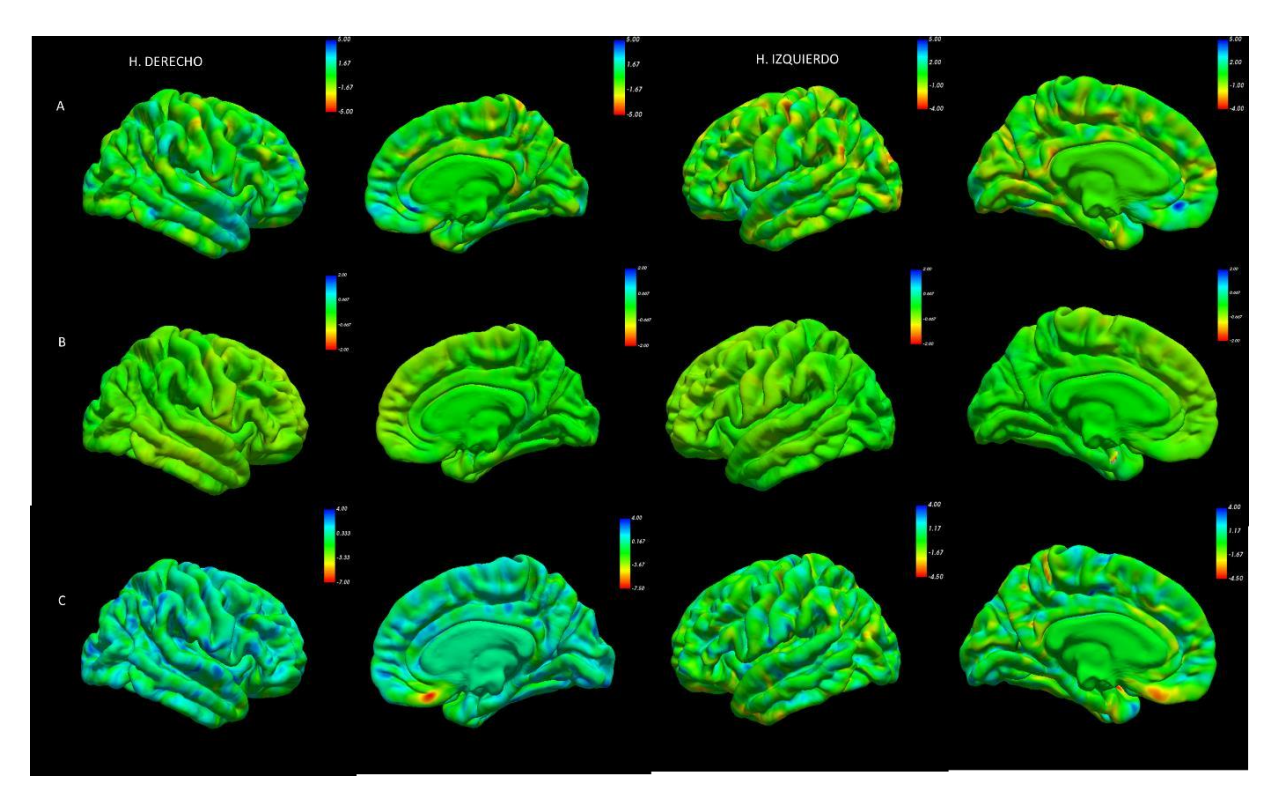

Fig. 7. Mapas para el sujeto 2 - A. Grosor cortical. - B. IMG. -C. GWR

<span id="page-27-1"></span>Por otra parte, se realizó una revisión visual de cada una de las superficies de interés para cada uno de los sujetos con epilepsia, buscando si en alguna o en todas las superficies se resaltaba la anomalía cortical descrita por el dataset, esto sin tener en cuenta otros puntos de hiperintensidades de cada mapa resultante. Los hallazgos encontrados se muestran en la [TABLA](#page-28-0) [II,](#page-28-0) la cual muestra en cuantos sujetos se logró apreciar una hiperintensidad en el área marcada como DCF en cada uno de los mapas y cuando se logró marcar en los dos mapas (Verdaderos positivos). Adicional también se muestran cuantos mapas no marcaron la lesión (Falsos negativos). En dicha tabla no se tiene en cuenta el mapa de IMG debido a que, al realizar una inspección para cada uno de los sujetos se logra apreciar que dicho mapa tiene cambios muy sutiles en su rango de color por lo que en la mayoría de los sujetos fue difícil distinguir si en la zona de DCF había algún cambio que indicara una anomalía, sin embargo, estos cambios si pueden ser apreciar al momento de obtener la superficie total.

### *3. Superficies totales*

<span id="page-27-0"></span>Con el fin de que las zonas donde los mapas tienen mayor intensidad se resalten aún más, logrando así una diferenciación de dichas áreas y omitiendo áreas donde no se presentan alteraciones morfológicas, es decir, resaltar las zonas donde posiblemente se presenta una DCF. Para lograrlo se realizó una suma de las tres superficies, obteniendo una superficie compuesta por las superficies anteriormente descritas. En [Fig. 8](#page-28-1) y [Fig. 9](#page-29-0) se puede observar el resultado del procedimiento descrito y se puede distinguir claramente zonas donde se superpusieron hiperintensidades de los mapas vistos en [Fig. 6](#page-26-0) y [Fig. 7.](#page-27-1) Dichas áreas corresponden a las DCF o anomalías. En la [TABLA II](#page-28-0) se muestra la cantidad de mapas totales que detectaron la DCF (verdaderos positivos) y cuantos no detectaron la DCF (falsos negativos).

TABLA II. RESULTADOS MAPAS DE GROSOR, GWR Y TOTALES

<span id="page-28-0"></span>

| <b>Mapas</b>            | <b>Grosor cortical</b> | <b>GWR</b> | <b>Grosor y GWR</b> | S. Totales |
|-------------------------|------------------------|------------|---------------------|------------|
| Verdaderos positivos    | 30                     | 32         | 24                  | 34         |
| <b>Falsos Negativos</b> | 24                     |            | 16                  | 20         |

<span id="page-28-1"></span>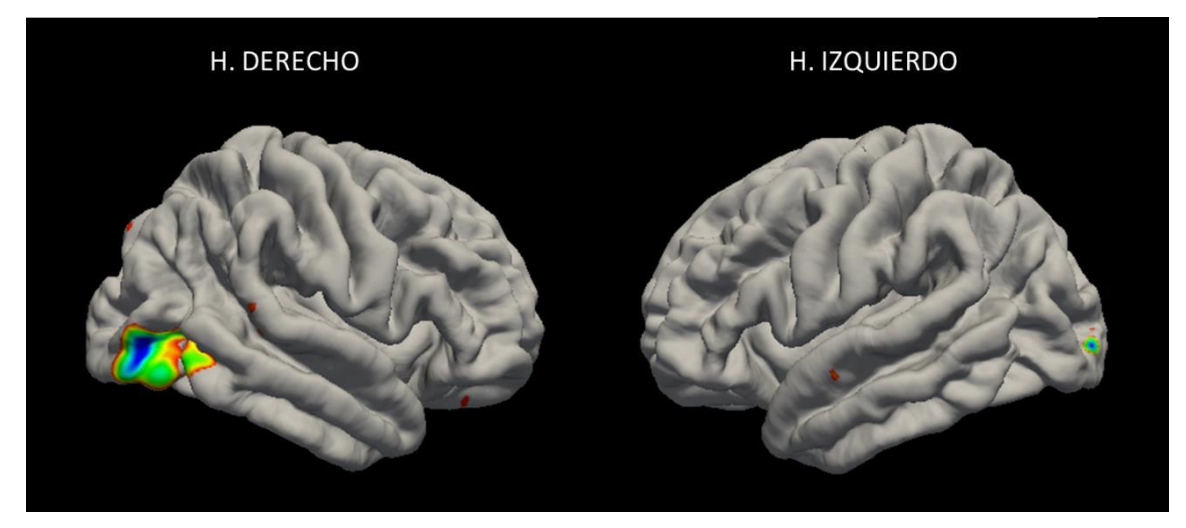

Fig. 8. Mapa total del sujeto 1

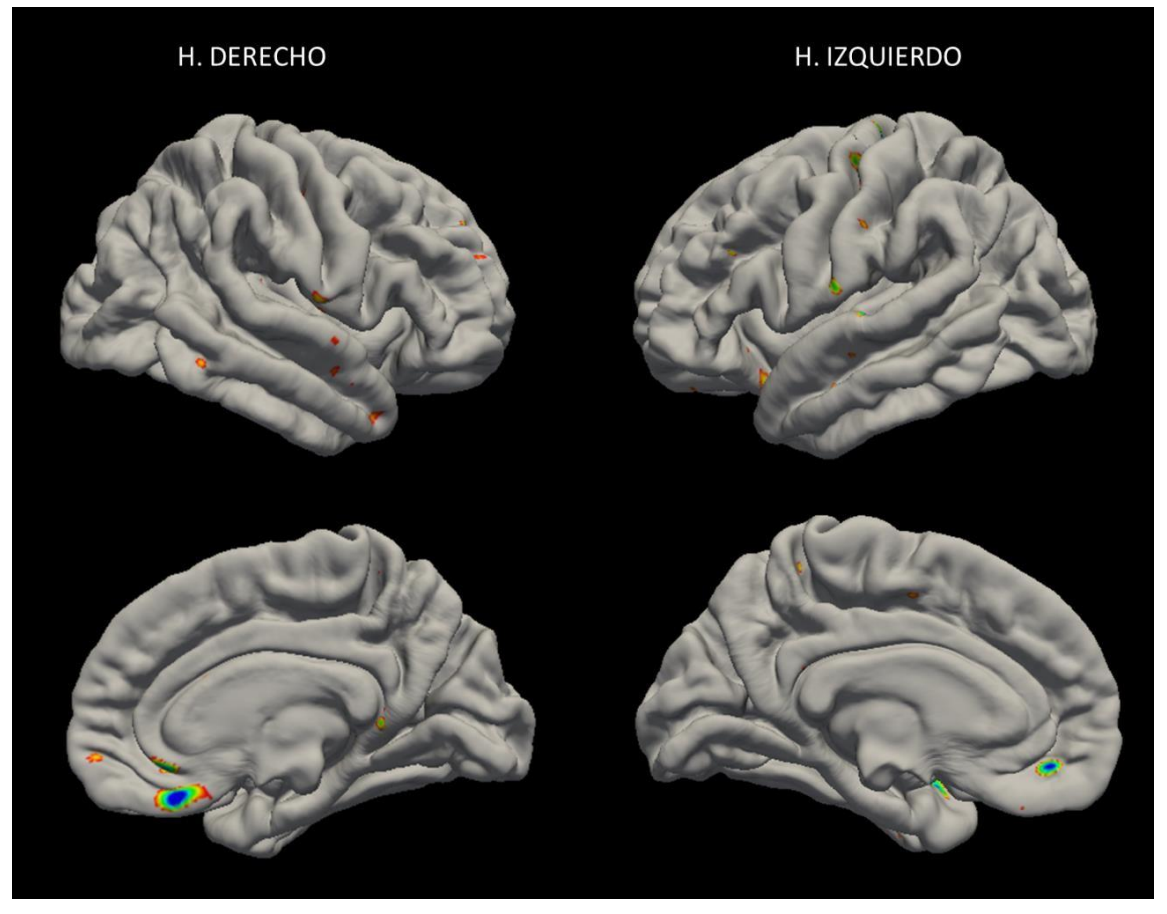

Fig. 9. Mapa total del sujeto 2

<span id="page-29-0"></span>Al realizar una inspección visual de cada uno de los mapas totales de los sujetos con epilepsia, se obtuvo que en alrededor de un 63 % de los sujetos se logró distinguir la malformación cortical marcada por el dataset. Por otra parte, en algunos sujetos adicional al área de DCF también se destacaron otras zonas, por ejemplo, en [Fig. 10](#page-30-0) y [Fig. 12](#page-31-1) se presentan dos sujetos y sus respectivas displasias, y en [Fig. 11](#page-30-1) y [Fig. 13](#page-31-0) se muestran sus superficies compuestas, donde se resaltan tanto la DCF como otras zonas que pueden representar o no anomalías corticales.

<span id="page-30-0"></span>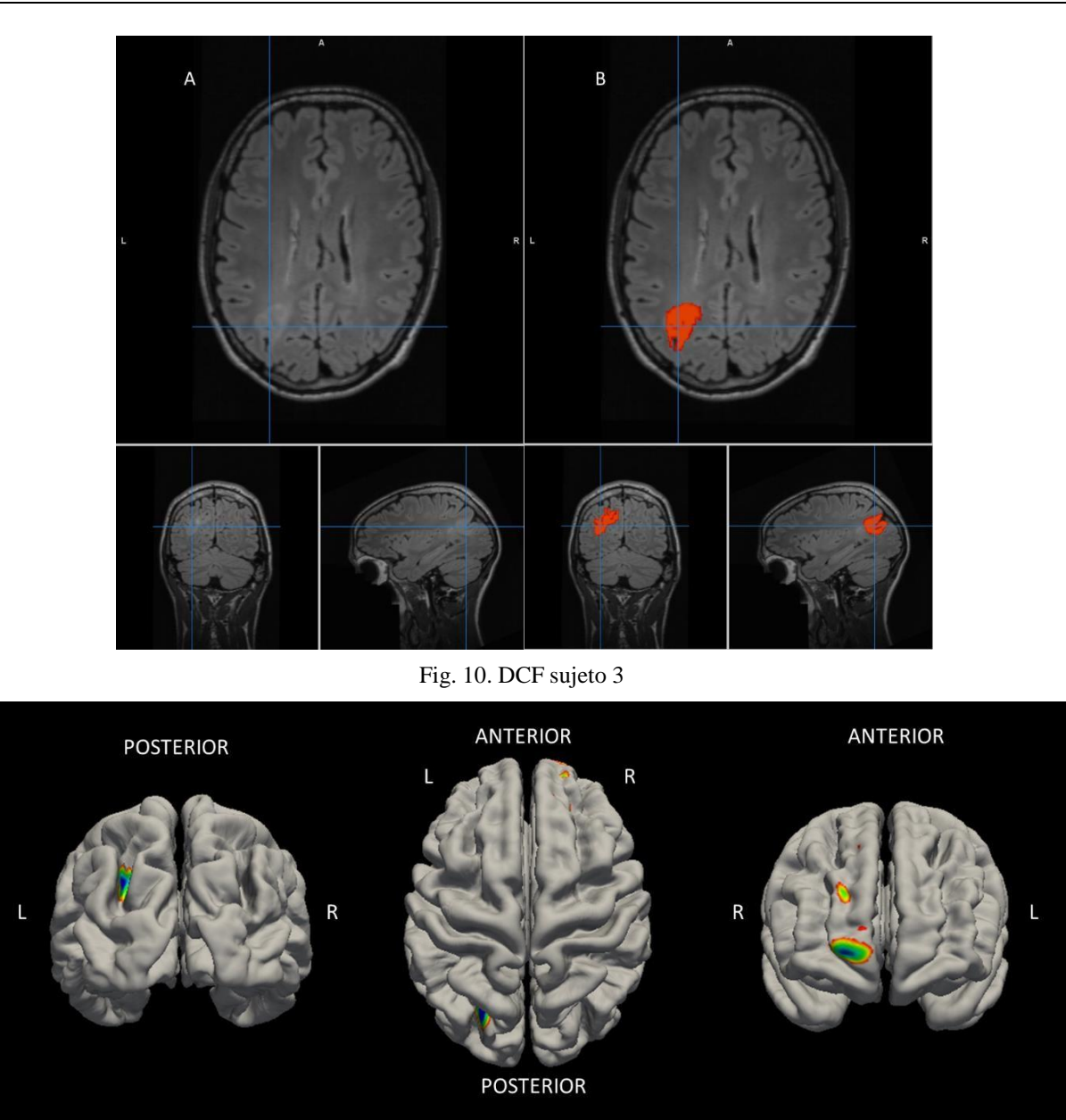

<span id="page-30-1"></span>Fig. 11. Mapa total del sujeto 3

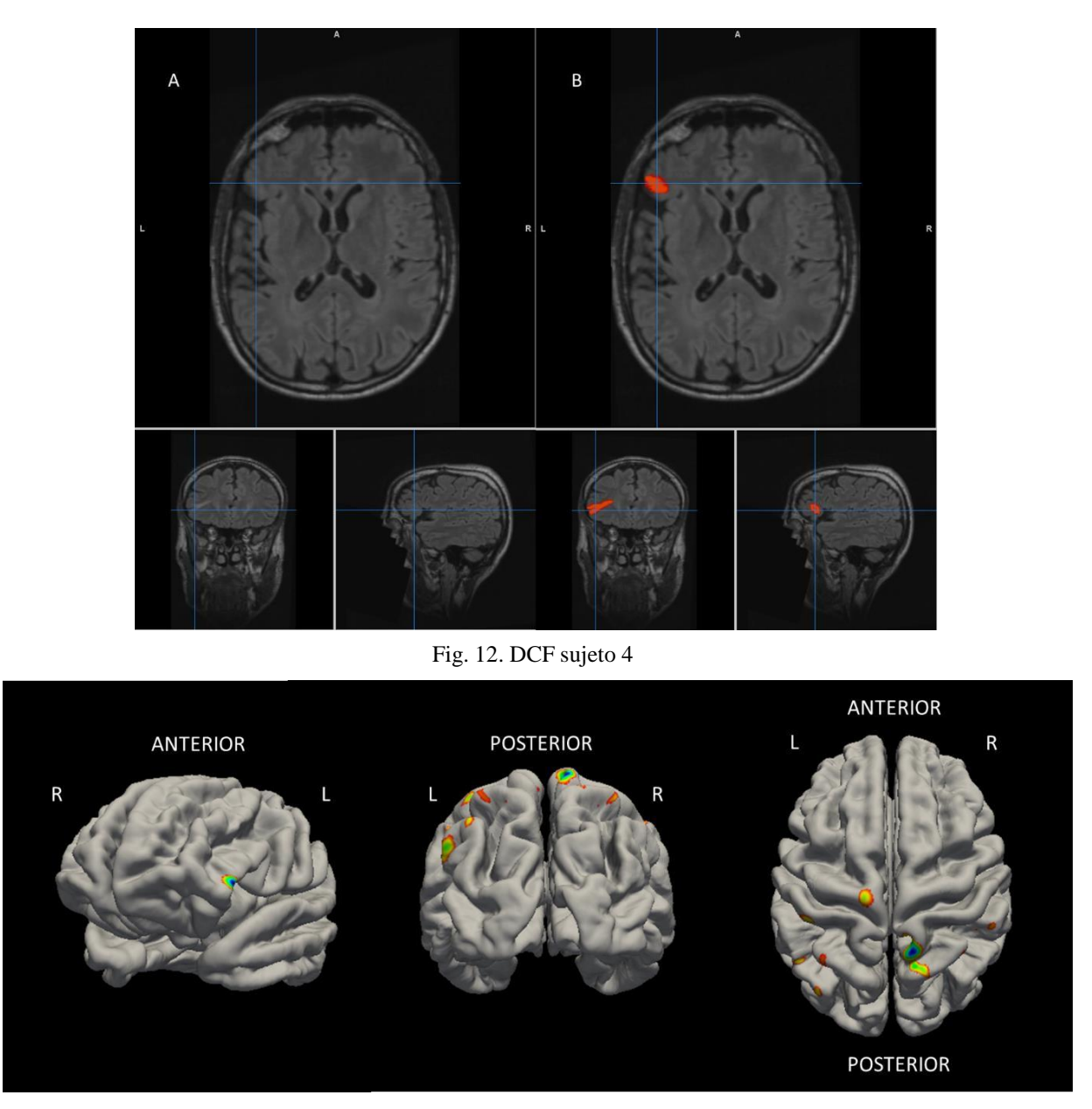

Fig. 13. Mapa total del sujeto 4

### <span id="page-31-1"></span>*C. Visualización*

<span id="page-31-0"></span>Como el fin de este flujo de procesamiento es que los resultados puedan ser presentados a los médicos radiólogos para apoyar sus lecturas, en [Fig. 14](#page-32-0) se presenta el flujo planteado para la visualización de los resultados. Teniendo en cuenta que en caso dado que un médico solicite dicho postproceso no se tendrá conocimiento de si existe o no una DCF o de su localización exacta, es por ello, que se debe realizar una toma de imágenes que abarquen la totalidad de la superficie cerebral, obteniendo así un total de 8 imágenes para cada uno de los mapas, es decir, 32 imágenes por paciente.

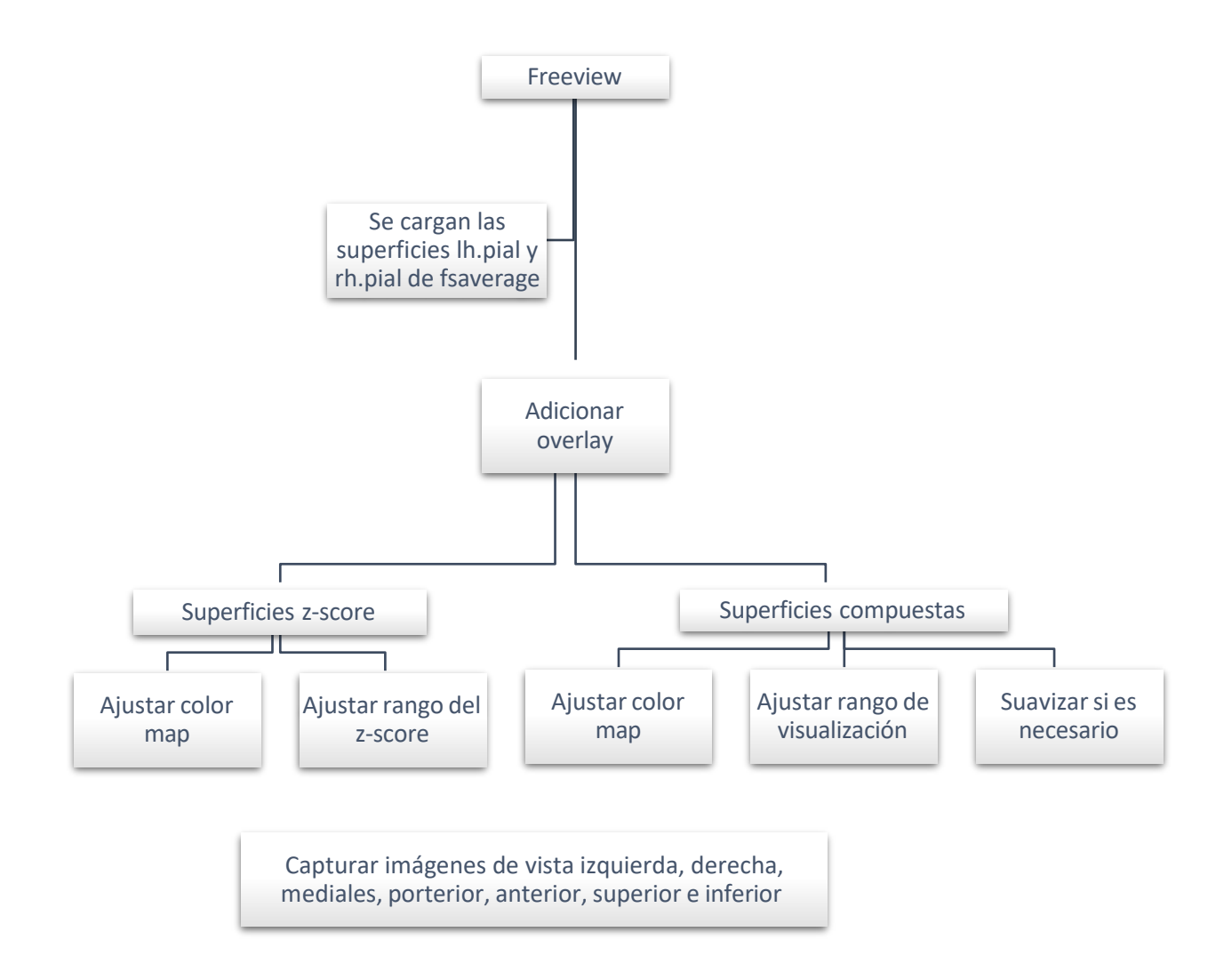

<span id="page-32-0"></span>Fig. 14. Flujo de visualización

#### VI. ANÁLISIS

<span id="page-33-0"></span>En este trabajo se estudió una estrategia para la visualización y detección de DCF en pacientes con epilepsia farmacorresistente, empleando herramientas computaciones como las que proporciona el software de segmentación 3D llamado Freesurfer. Se evaluaron 3 mapas resultantes del flujo de procesamiento (IMG, Grosor cortical y GWR), este flujo fue aplicado a cada uno de los sujetos y después de aplicar un procesamiento adicional al que realiza Freesurfer se lograron encontrar resultados favorables para ciertas anomalías corticales.

Se determina que la segmentación realizada por el software es un paso esencial para obtener resultados favorables para cada superficie. Como es posible observar en [Fig. 4](#page-24-0) y [Fig. 5](#page-24-1) se puede realizar una revisión detallada de cada una de las segmentaciones efectuada por el programa y determinar si delimita correctamente la materia blanca, la materia gris y las estructuras subcorticales de cada sujeto, sin embargo, si se requiere realizar correcciones en dichas segmentaciones es necesario tener precaución ya que se tratan de imágenes 3D y se pude incurrir en falsas segmentaciones.

Por otra parte, al normalizar las superficies con respecto a los controles a través del z-score se garantiza que las anormalidades que se registren en los sujetos con epilepsia serán resaltadas ya que corresponden a valores que se salen del estándar, esto se puede observar en [Fig. 6](#page-26-0) y [Fig. 7,](#page-27-1) donde resaltan claramente zonas que corresponden a valores alejados ya sea por encima o por debajo de la desviación estándar de los controles; al analizar las [Fig.](#page-22-1) 1 y [Fig.](#page-22-0) 2 donde se etiquetan las lesiones consideradas como DCF y comparando dichas áreas con los mapas obtenidos se hace evidente que donde se encuentra la lesión, los colores corresponden a valores extremos, es decir, a las desviaciones más altas. Sin embargo, no en todos los mapas se pueden apreciar o se resaltan dichas zonas, por ejemplo, en [Fig.](#page-26-0) 6 podemos ver que en el hemisferio derecho los mapas de grosor cortical y GWR resaltan la displasia localizada en los lóbulos temporal y occipital, que corresponde a la lesión marcada por el dataset; es fácil distinguir las anomalías en estos mapas de esta figura ya que en ambos el área de interés se resalta en un color rojo y como era de esperarse este color da razón de una desviación muy alejada de la media. Por otra parte, también se puede apreciar como en el mapa de GWR se marca con mayor precisión toda el área que abarca la DCF, de esto se puede inferir que esta lesión es interpreta por el software como un borramiento entre la interfaz de materia gris y materia blanca, al igual que como un engrosamiento en esta área. De la misma forma, se puede apreciar que en el lóbulo occipital del hemisferio izquierdo hay una intensidad azul, pero

que únicamente se refleja en el mapa de engrosamiento. Del mapa de intensidad no es posible determinar si hay o no algún tipo de anomalía cortical, esto puede ser debido a los pequeños cambios que se registran en las intensidades. Ahora bien, al realizar un análisis similar con la [Fig.](#page-27-1) [7](#page-27-1) y compararla con [Fig.](#page-22-0) 2, se determina que en la parte medial del hemisferio derecho en el lóbulo frontal hay una zona donde se presenta una hiperintensidad en el mapa de GWR que corresponden a la DCF etiquetada en la base de datos; en el mapa de intensidad y de engrosamiento del hemisferio derecho no se resalta dicha área. Del hemisferio izquierdo se puede apreciar algo similar, ya que en la parte medial en el lóbulo frontal en el mapa de grosor cortical y GWR también se presentan unas zonas con valores considerablemente altos, pero dichas zonas son las mismas en ambos mapas.

Ahora bien, en la [TABLA II](#page-28-0) se tiene la cantidad de sujetos que obtuvieron resultados favorables para los mapas de grosor cortical y GWR, teniendo resultados favorables aproximadamente para un 56 % y un 59 % de los sujetos, respectivamente, por otra parte, se obtuvo que en un 44 % de los sujetos la DCF se resaltó en ambos mapas. También es importante resaltar que en esta tabla no se tuvo en cuenta el mapa IMG debido a que presenta cambios muy sutiles que en la mayoría de los casos no pueden ser interpretados como anomalías.

Como se mencionó en la metodología, se realizó una suma de las tres superficies anteriormente descritas, el resultado es una superficie que resalta únicamente áreas con hiperintensidad, como se puede observar en las [Fig. 8](#page-28-1) y [Fig. 9.](#page-29-0) Una vez más al realizar una comparación de estas superficies con las [Fig. 1](#page-22-1) y [Fig. 2](#page-22-0) se puede distinguir claramente las áreas que corresponden a las DCF. En [Fig.](#page-28-1) 8 en el hemisferio derecho se puede ver que prácticamente es la única región que se resalta, a pesar de que hay unos pequeños puntos rojos en algunas áreas del hemisferio se pueden tomar como áreas de poca relevancia ya que en los mapas totales el color rojo representa valores más bajos en comparación con los azules o verdes y se puede decir que las tonalidades rojizas son valores más cercanos a la media para este tipo de mapas. Con respecto a [Fig. 9,](#page-29-0) se ve como el área resaltada del hemisferio derecho concuerda con la DCF del sujeto, sin embargo, en el hemisferio izquierdo también hay una pequeña área sobresaliente que este caso corresponde la intensidad azul que se vio reflejada en la superficie de grosor cortical de la [Fig. 7](#page-27-1) mencionada anteriormente, en este caso, esa zona también podría ser un posible foco para el análisis del radiólogo. También, se pueden distinguir algunas manchas pequeñas en ambos hemisferios que pueden ser de poca relevancia ya que la escala de colores que manejan es la que

se encuentra más cercana a la media en el caso de estos mapas compuestos. De [Fig. 11](#page-30-1) y [Fig. 13](#page-31-0) es posible decir que a pesar de que se distinguen las DCF previamente conocidas, también se presentan otras zonas con altas intensidades que pueden ser de relevancia para los médicos, por ejemplo, en [Fig. 11](#page-30-1) en la vista posterior se aprecia claramente la DCF en el lóbulo parietal izquierdo, ubicación que se puede corroborar con [Fig. 10,](#page-30-0) sin embargo, en la vista anterior del lóbulo frontal derecho también se puede distinguir un área resaltada de tamaño considerable; esto también se presenta en el sujeto de las [Fig. 12](#page-31-1) y [Fig. 13](#page-31-0) donde se puede ver que la DCF marcada en el lóbulo frontal izquierdo a pesar de ser pequeña se resalta claramente en la vista anterior de [Fig.](#page-31-0) 13, sin embargo, también presenta otras regiones resaltadas en el mapa total. Es en esos casos donde se hace necesario realizar una revisión en conjunto con médicos radiólogos que puedan determinar si existe o no algún tipo de anomalía en esta zona, incluso complementar con otro tipo de exámenes.

Al analizar todos los sujetos de este estudio se puede decir que, algunas DCF pueden ser detectadas con este método, sin embargo, lesiones muy internas son de difícil captación para el software, como también cuando la DCF tiene un tamaño muy pequeño. Además, se observó que en algunos casos la DCF solo se marca a nivel superficial, como por ejemplo en [Fig. 12](#page-31-1) donde se ve que la lesión en el corte coronal es bastante interna y al ser comparado con la [Fig.](#page-31-0) 13 se ve que únicamente se resalta la zona superficial de la lesión, esto es algo que se espera debido a que únicamente se está realizando un análisis superficial. En general, se obtuvo que este método para el conjunto de datos usados en el trabajo tiene una efectividad del 63 % aproximadamente, sin embargo, al hacer una revisión de los sujetos que tenían lesiones internas o que la DCF no abarcara parte superficial y al omitirlos, se obtuvo un 77 % de efectividad para hallar la DCF con el mapa compuesto.

Por último, con respecto a la estrategia de visualización de las superficies se considera un buen método ya que al tener imágenes de toda la superficie cerebral y de todos los mapas, el médico puede tener en cuenta diversas regiones donde se presenten intensidades. Adicional es una forma fácil para agregar dichas imágenes al flujo radiológico en caso de que así se requiera, ya que únicamente habría que asociarles una cabecera DICOM y enviar las imágenes al PACS para que puedan ser visibles por el médico radiólogo.

#### VII. CONCLUSIONES

<span id="page-36-0"></span>Con respecto a los participantes del estudio, fue de mucha utilidad el uso de repositorios que cuenten con datos de imágenes médicas, ya que para este trabajo se requerían sujetos muy específicos y que contaran con información valiosa acerca de la localización de sus displasias. Sin embargo, estas bases de datos es importante revisarlas con el fin de que solo sean usados los datos de buena calidad. El resultado final de los participantes fue un grupo muy variado tanto en edades, sexo y localización de la displasia, haciendo que el trabajo no sea sesgado por un aspecto especifico y que se puedan visualizar diversos tipos de anomalías en toda la corteza cerebral.

De acuerdo con el flujo de procesamiento, se vio que los tres mapas individuales evaluados en este trabajo vistos por separado tienen gran utilidad para detectar la displasia; al mirarlos individualmente, un médico radiólogo podría dar razón de la forma en que se está captando la displasia ya sea por un borramiento entre la interfaz de materia gris y materia blanca o por un engrosamiento cortical. En cuanto a el mapa de intensidad, se vio que es el que tiene menor capacidad de marcar las displasias, sin embargo, esta superficie si se tuvo en cuenta al momento de calcular los mapas totales porque a pesar de lo mencionado anteriormente este mapa tiene cambios sutiles que pueden influir en el resultado final. En síntesis, el mapa compuesto fue el que obtuvo mejores resultados en cuanto la marcación de las displasias, pero se deben estudiar las otras zonas que se pueden llegar a resaltar en esta superficie final. Resumiendo, se puede decir que aplicar esta técnica en algunos pacientes puede ser de utilidad ya que sirve para dar apoyo en la lectura de los médicos radiólogos. Hay que tener claridad que es un método que tiene un resultado positivo al momento de marcar displasias superficiales, ya que cuando son anomalías internas el software no es capaz de captarlas. Por otra parte, se ve que los análisis basados en superficie son técnicas computacionales que deben ser estudiadas ya que tienen mucho potencial en el área de la radiología y neurología, estas pueden dar soporte o apoyo a los médicos al momento de evaluar pacientes con displasias sutiles o con múltiples displasias.

Finalmente, el flujo de visualización es de fácil implementación ya que las capturas de imágenes y las vistas se hacen directamente desde la interfaz de Freevieew, la variedad en las vistas da la posibilidad a los médicos de tener una visión de toda la superficie cerebral sin correr el riesgo de omitir o dejar por fuera zonas de interés. También son imágenes que se pueden agregar fácilmente al flujo radiológico con la ayuda de algún conversor DICOM.

En conclusión, este trabajo da una vista del potencial que tienen los programas computaciones en la medicina y de la importancia de implementarlos con el fin de apoyar a los médicos al momento de realizar sus lecturas. También es importante recalcar que estas técnicas se tienen que complementar con estudios clínicos certificados que puedan validar o reforzar los resultados obtenidos.

#### REFERENCIAS

- <span id="page-38-0"></span>[1] Organización Muldial de la Salud, «Epilepsia,» 9 Febrero 2023. [En línea]. Available: https:[//www.who.int/es/news-room/fact-sheets/detail/epilepsy.](http://www.who.int/es/news-room/fact-sheets/detail/epilepsy) [Último acceso: 19 Julio 2023].
- [2] B. Fuertes de Gilbert Rivera, R. López Gutiérrez y P. Gil Gregorio, «Epilepsia,» de *Tratado de geriatria para recidentes*, Madrid, pp. 519-530.
- [3] W. Löscher, H. Potschka, S. Sisodiya y A. Vezzani, «Drug resistance in epilepsy: clinical impact, potential mechanisms, and new innovative treatment options,» *Pharmacological Reviews,* vol. 72, nº 3, 2020.
- [4] S. Adler, K. Wagstyl, R. Gunny, L. Ronan, D. Carmichael, H. Cross, P. Fletcher y T. Baldeweg, «Novel surface features for automated detection of focal cortical dysplasias in paediatric epilepsy,» *NeuroImage: Clinical,* vol. 14, pp. 18-27, 2017.
- [5] D. Ladrón De Guevara, «Rol del PET/CT en epilepsia,» *Revista Médica Clínica Las Condes,* vol. 24, nº 6, pp. 973-977, 2013.
- [6] P. Vitali, C. Rosazza y N. Colombo, «Surgical and post-surgical evaluation of epilepsy,» de *Clinical Neuroradiology*, F. Barkhof, H. R. Jäger, M. M. Thurnher y À. Rovira, Edits., 2019.
- [7] A. van der Kouwe y B. Fischl, «Anatomical MRI for Human Brain Morphometry,» de *Brain Mapping*, Academic Press, 2015, pp. 3-28.
- [8] J. Lafuente Martínez y L. Hernández Moreno, «Técnica de la Imagen por Resonancia Magnética,» [En línea]. Available: https:/[/www.serme.es/wp](http://www.serme.es/wp-)content/uploads/2016/05/capitulo1p.pdf. [Último acceso: 19 Julio 2023].
- [9] D. Miguel Rivera, S. Puentes y L. Caballero, «Resonancia magnética cerebral: secuencias básicas e interpretación,» *Universitas Medica,* vol. 52, nº 3, p. 292–306, 2011.
- [10] Ministerio de Salud y Protección Social de Colombia, «Abecé sobre la epilepsia,» 2015. [En línea]. Available: https:[//www.minsalud.gov.co/sites/rid/Lists/BibliotecaDigital/RIDE/VS/PP/ENT/abece](http://www.minsalud.gov.co/sites/rid/Lists/BibliotecaDigital/RIDE/VS/PP/ENT/abece-)epilepsia.pdf. [Último acceso: 19 Julio 2023].
- [11] M. L. López Meraz, L. Rocha, M. Miquel, M. E. Hernández, R. Toledo Cárdenas, G. A. Coria Ávila, L. I. García, C. A. Pérez Estudillo, G. E. Aranda Abreu y J. Manzo, «Conceptos

básicos de la epilepsia,» *Revista medica de la Universidad Veracruzana,* vol. 9, nº 2, pp. 32- 37, 2009.

- [12] S. Baldassari, T. Ribierre, E. Marsan, H. Adle-Biassette, S. Ferrand-Sorbets, C. Bulteau, N. Dorison, M. Fohlen, M. Polivka, S. Weckhuysen, G. Dorfmüller, M. Chipaux y S. Baulac, «Dissecting the genetic basis of focal cortical dysplasia: a large cohort study,» *Acta Neuropathol,* vol. 138, p. 885–900, 2019.
- [13] I. Pascual Castroviejo, J. L. Hernández Moneo, M. L. Gutiérrez Molina, J. Viaño, S. I. Pascual Pascual, R. Velazquez-Fragua, C. Morales y D. Quiñones, «Displasia cortical focal. Correlaciones clínico-radiológicas-patológicas,» *Neurología,* vol. 27, nº 8, pp. 472-480, 2012.
- [14] B. Fischl, «FreeSurfer,» *NeuroImage,* vol. 62, nº 2, pp. 774-781, 2012.
- [15] F. Schuch, L. Walger, M. Schmitz, B. David, T. Bauer, A. Harms, L. Fischbach, F. Schulte, M. Schidlowski, J. Reiter, F. Bitzer, R. von Wrede, A. Rácz, T. Baumgartner, V. Borger, M. Schneider, A. Flender, A. Becker, H. Vatter, B. Weber, L. Specht-Riemenschneider, A. Radbruch, R. Surges y T. Rüber, «OpenNeuro,» 2023. [En línea].